## IT FOR KURSISTER

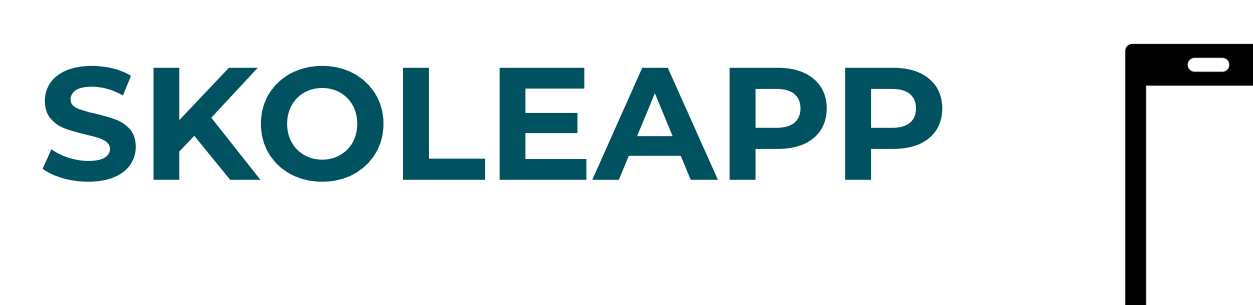

**TEAMS**

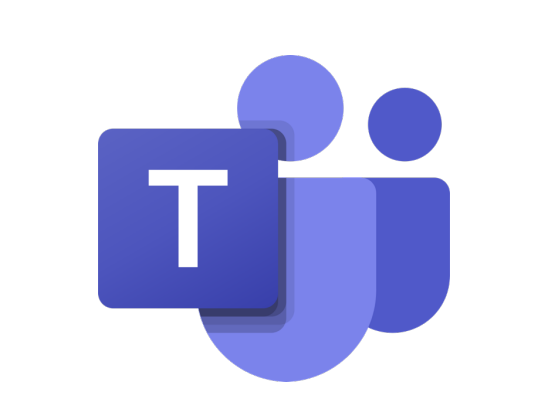

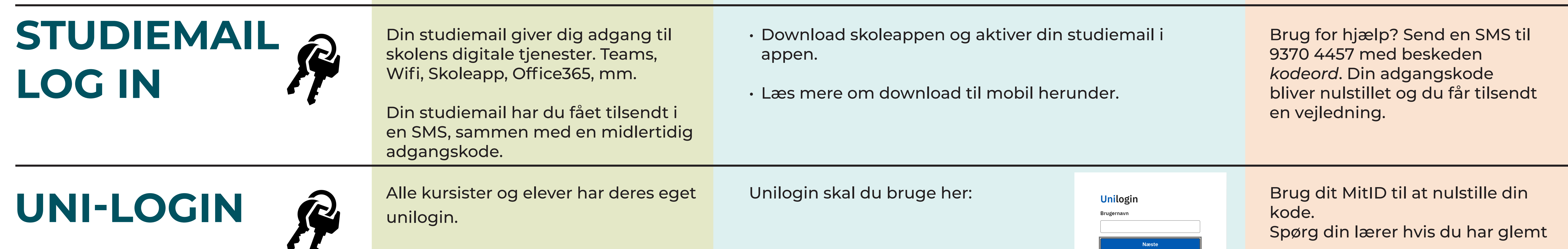

Brug for hjælp? Henvend dig i receptionen eller ring 4820 1600 (Hillerød) eller 4926 4100 (Helsingør)

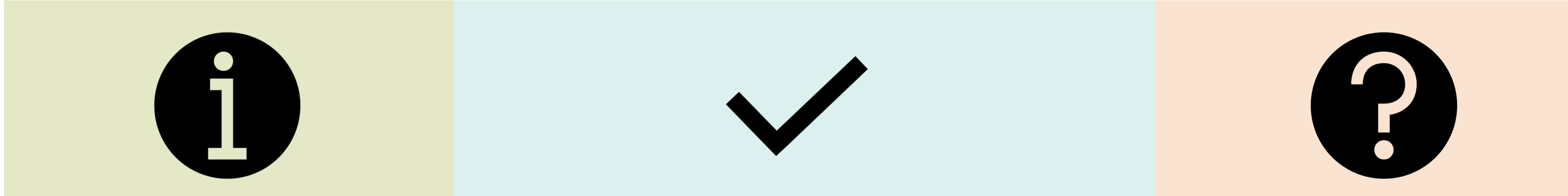

## **DOWNLOAD TIL MOBIL**

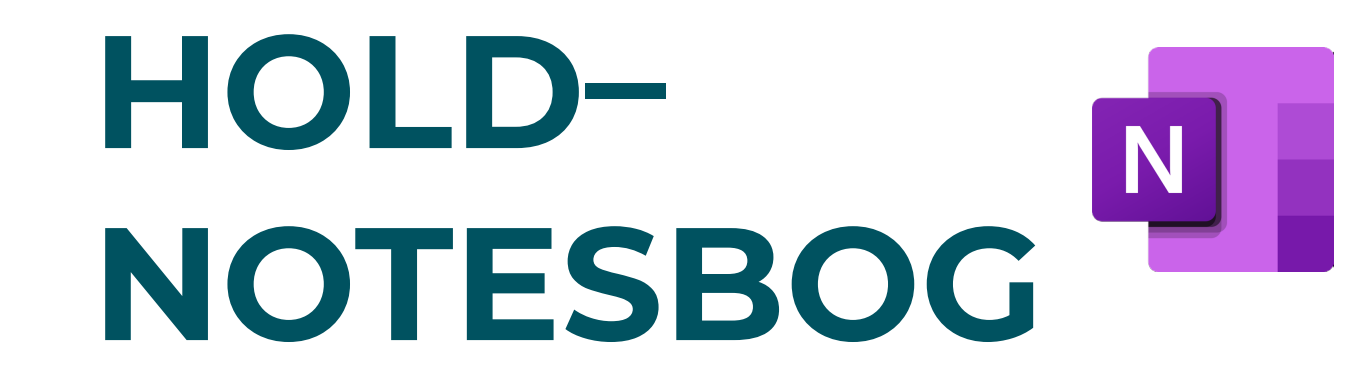

Vejledning: Download  $\blacksquare$ skolens app og log på for første gang. (3 min. 10 sek.) O

HE&VUC

NORDSJÆLLAND

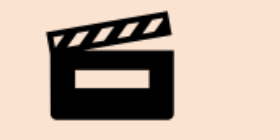

■ Vejledning: Sådan downloader du Teams og OneNote og logger **回避恐望** på. (1 min. 40 sek.)

Inden du møder til undervisning første gang skal du downloade skolens app og Teams til din mobil.

**SKOLEAPP TEAMS ONENOTE MS 365** 

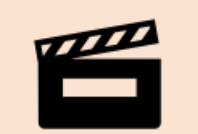

Skolen anbefaler at du også downloader OneNote og Microsoft 365 (Office) på din mobil.

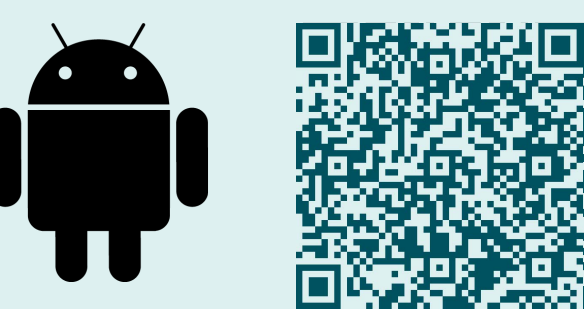

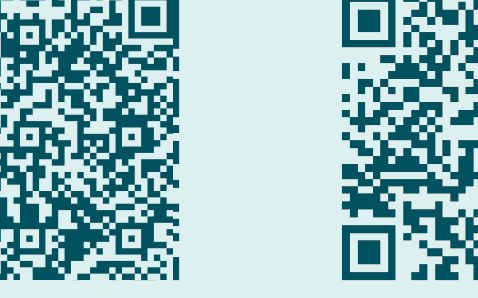

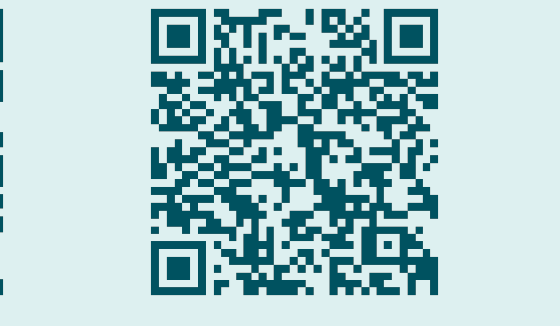

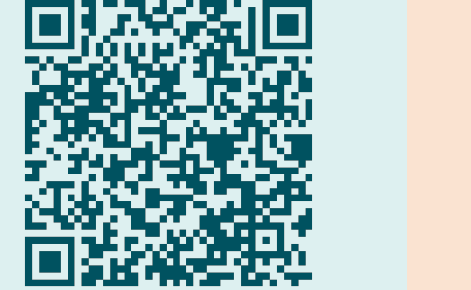

HF & VUC Nordsjælland har sin egen skoleapp. I skoleappen kan du se skema, lektier, bogudlån og fravær.

Dit studiekort er en del af skoleappen.

- Log på med studiemail. Første gang du logger ind aktiverer du samtidig din studiemail.
- Meld fravær hvis du bliver syg.
- Opret et studiekort.

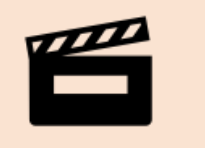

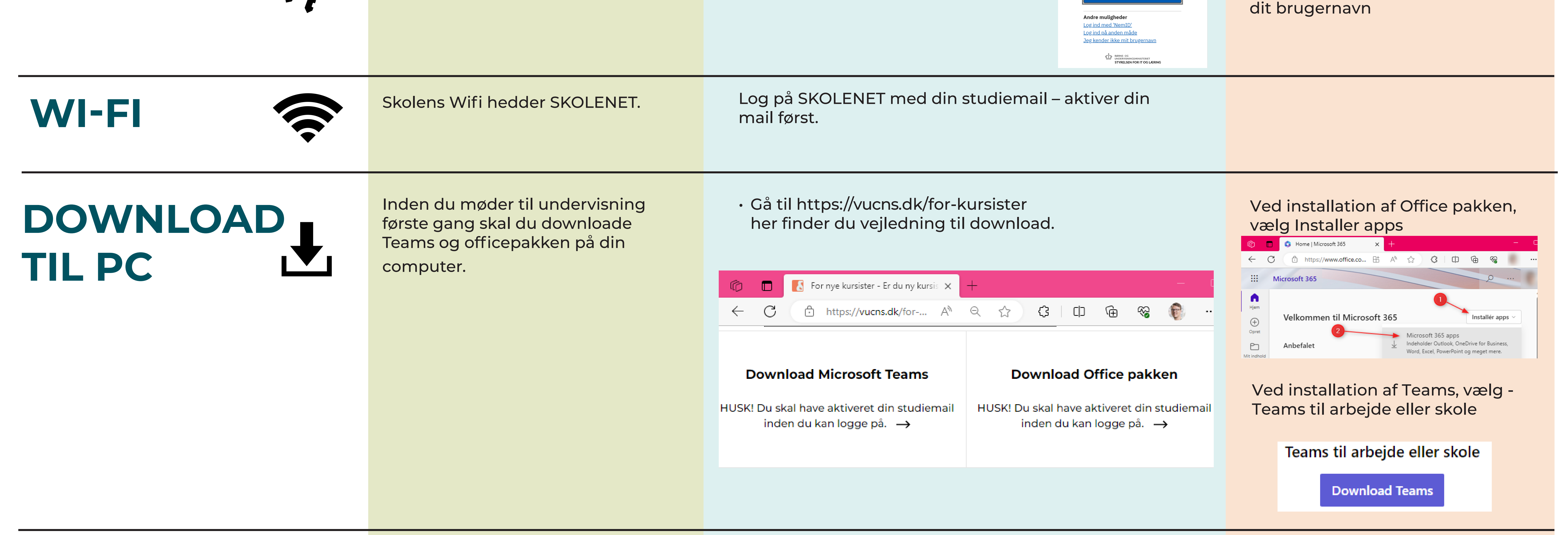

Teams er HF & VUC Nordsjællands digitale platform. Her finder du beskeder og vigtig information fra skolen. Det er også her du kan kommunikere med skolen og dine

medkursister.

Hvert fag du er tilmeldt har sit eget holdteam.

• Log på Teams med din studiemail.

• Hold øje med dine notifikationer i Teams under aktivitet og chat.

Holdnotesbogen giver dig adgang til dine undervisningsmaterialer.

- Du har adgang til holdnotesbogen via dit holdteam.
- Du kan åbne holdnotesbogen i en browser og se hele indholdet.

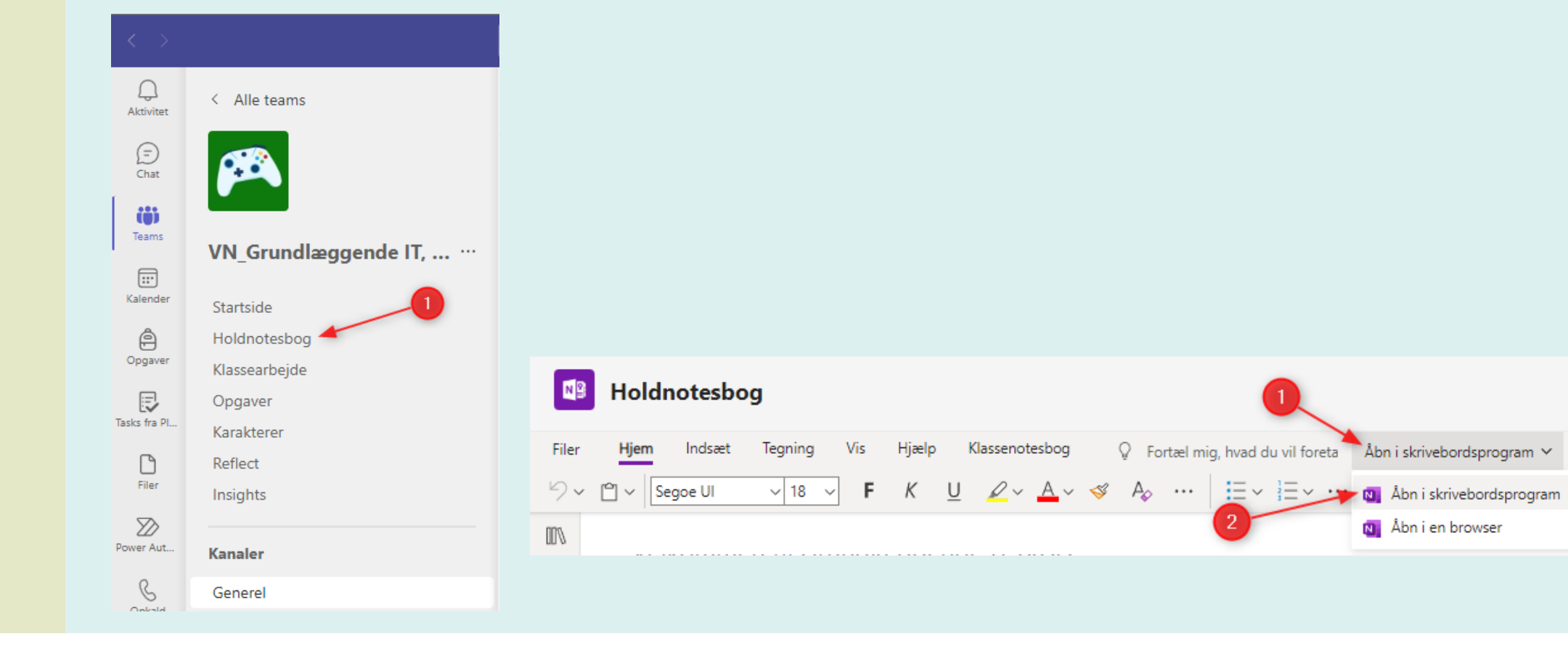

Vejledning: Sådan opretter du et (1 min. 28 sek.)

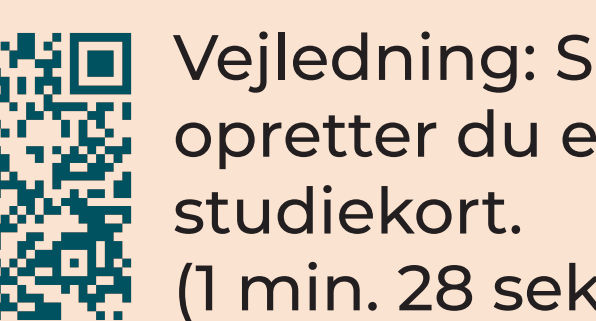

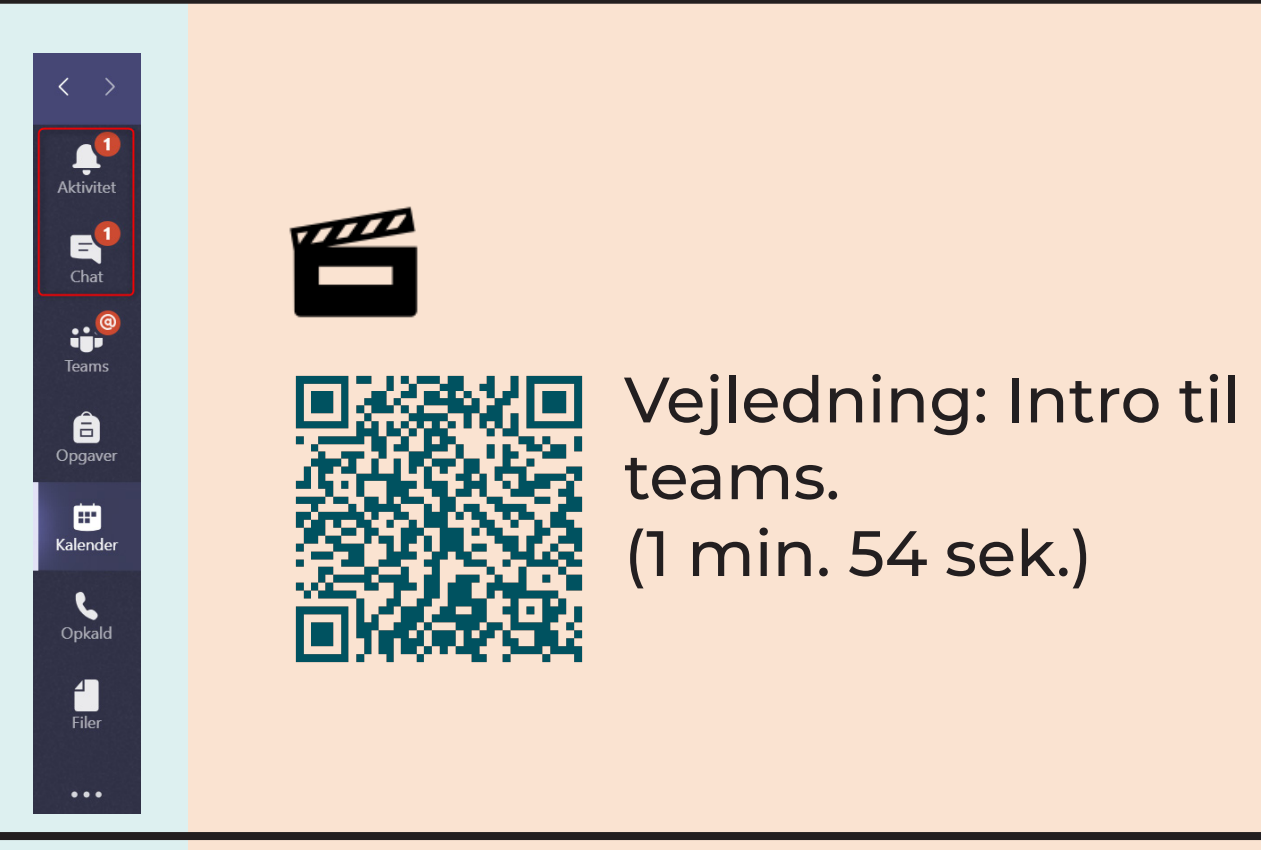